## **Windows 10 -- First time logon to a computer away from school**

1. At the login screen, click on the wireless icon

2. Click on the wireless network icon in the lower-right-hand corner of the screen

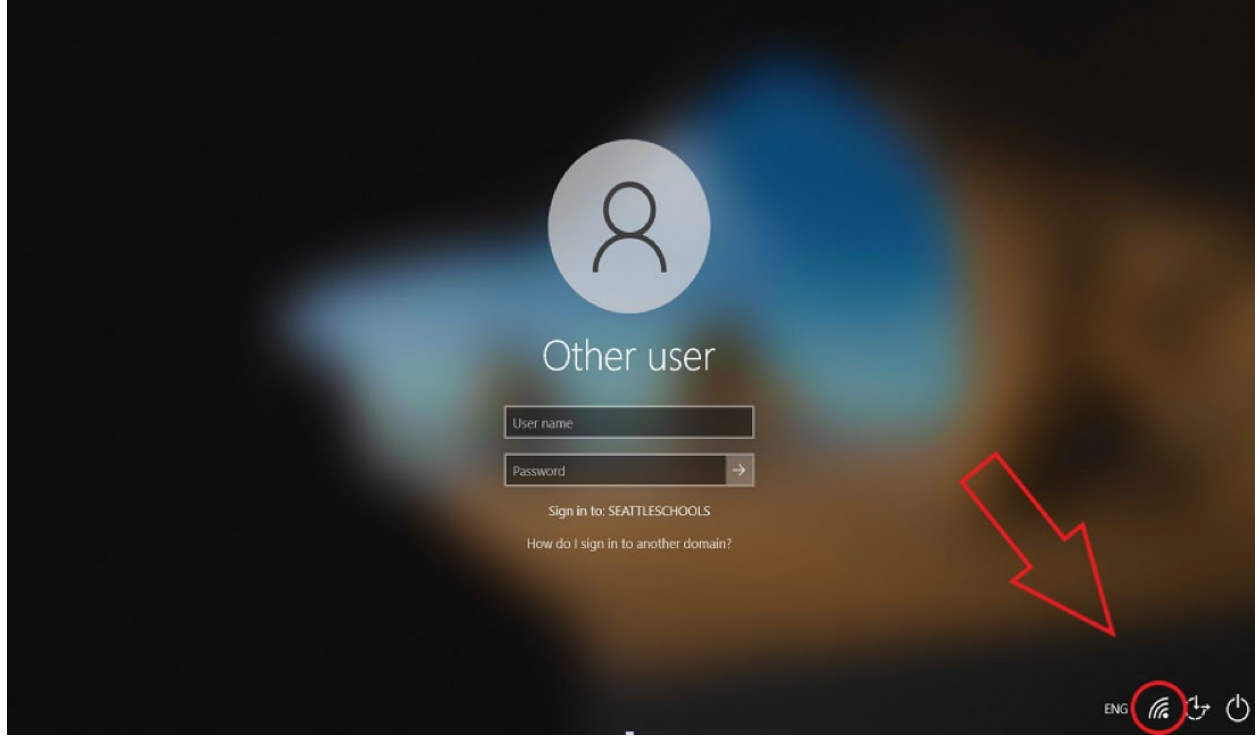

3. Choose the wireless network login and enter the proper credentials for a home or commercial Wi-Fi network

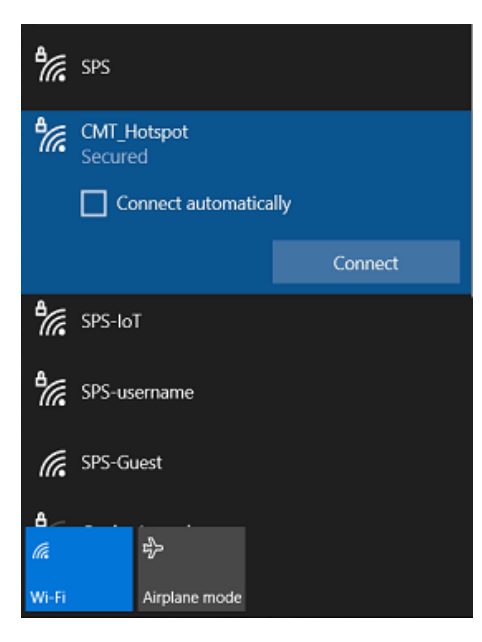